#### Project Tools

CSE 403, Spring 2004 Software Engineering

### Creating Web Service Project

• File  $\rightarrow$  New  $\rightarrow$  Project  $\rightarrow$  ASP.NET Web Service

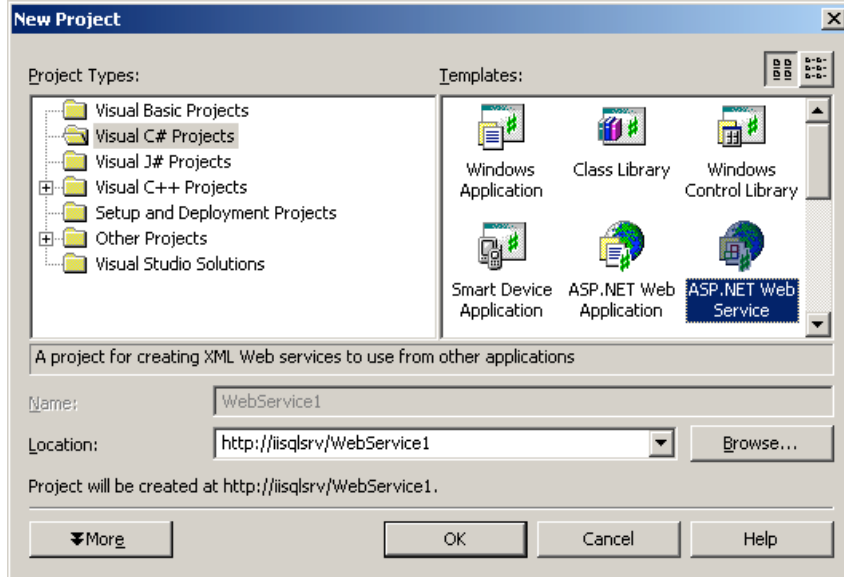

### Implementing Your Web Service

- Rename Service1.asmx
- Open code view of asmx file
- Code, Test, Code, Test …
- Add [WebMethod] tag to methods you want to expose through your Web Service

```
[WebMethod]
public string HelloWorld()
{
   return "Hello World";
}
```
# Working in the Labs

- Lab machines have their own IIS server
- Develop and test your Web Services locally
- However, lab machines reimage themselves upon logout

- Check out project from source repository
- Copy project into IIS root usually at C: \Inetpub\wwwroot

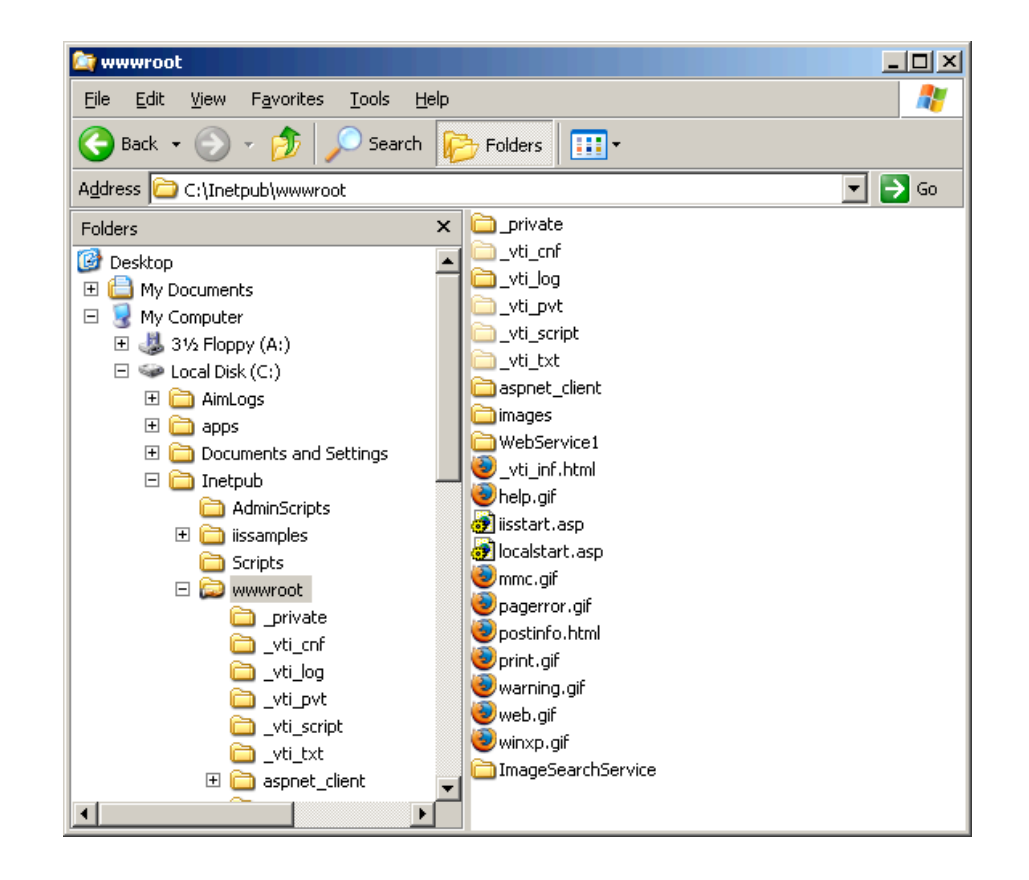

- Open Computer Management
- Services and Applications  $\rightarrow$  Internet Information Services → Web Sites → Default Web Sites
- Right Click on your project directory and choose Properties

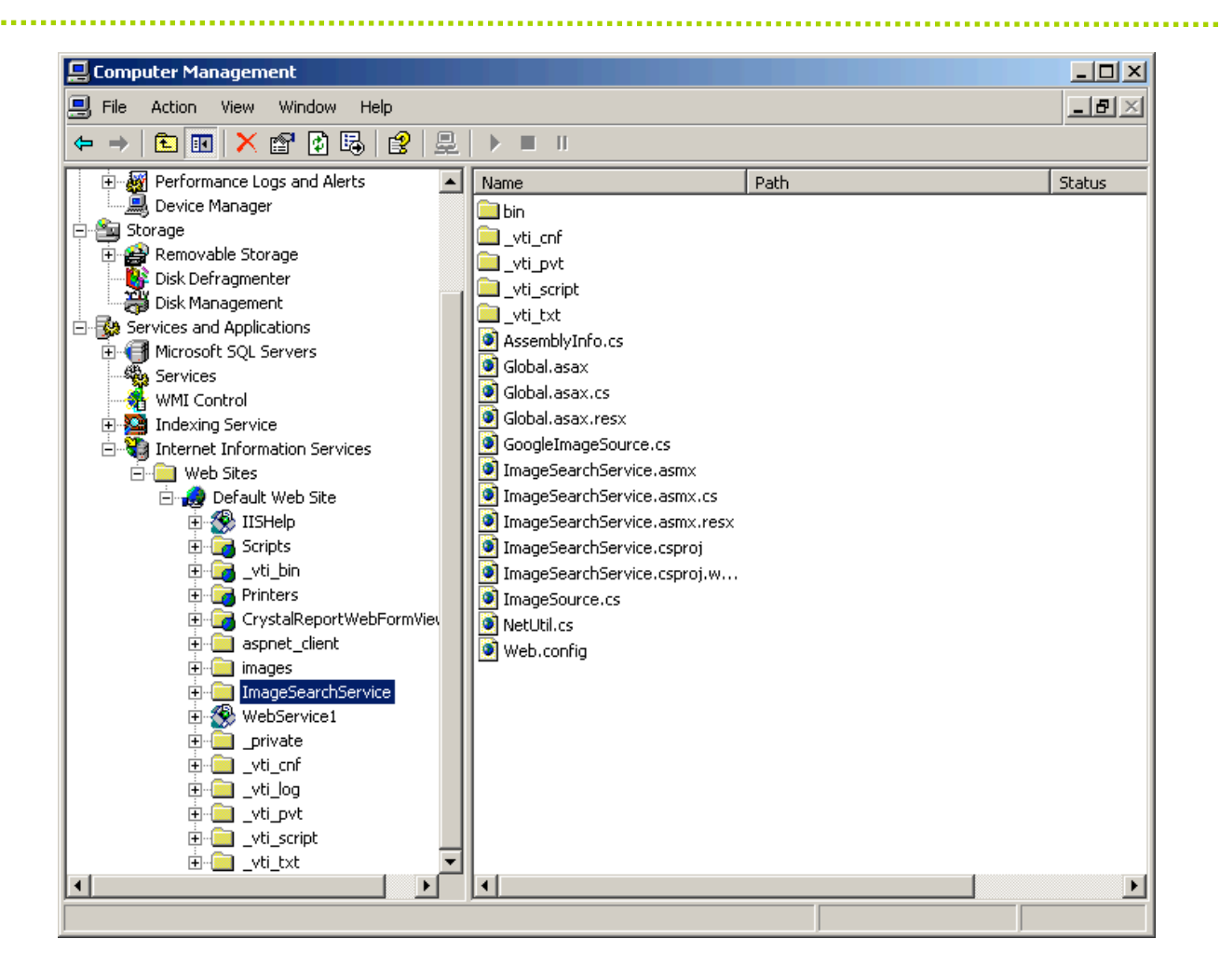

- In the Directory tab, there is an Application Settings section
- Click the Create button and change the "Execute Permissions" menu to "Scripts only"
- Open your project in Visual Studio and you're ready to go!

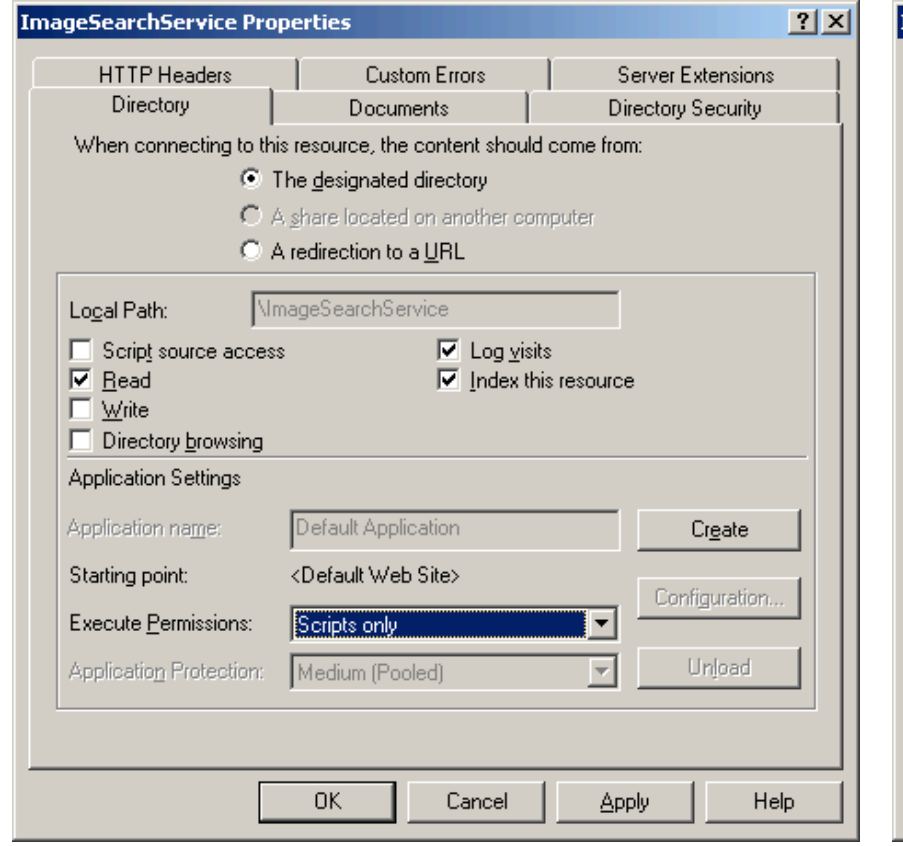

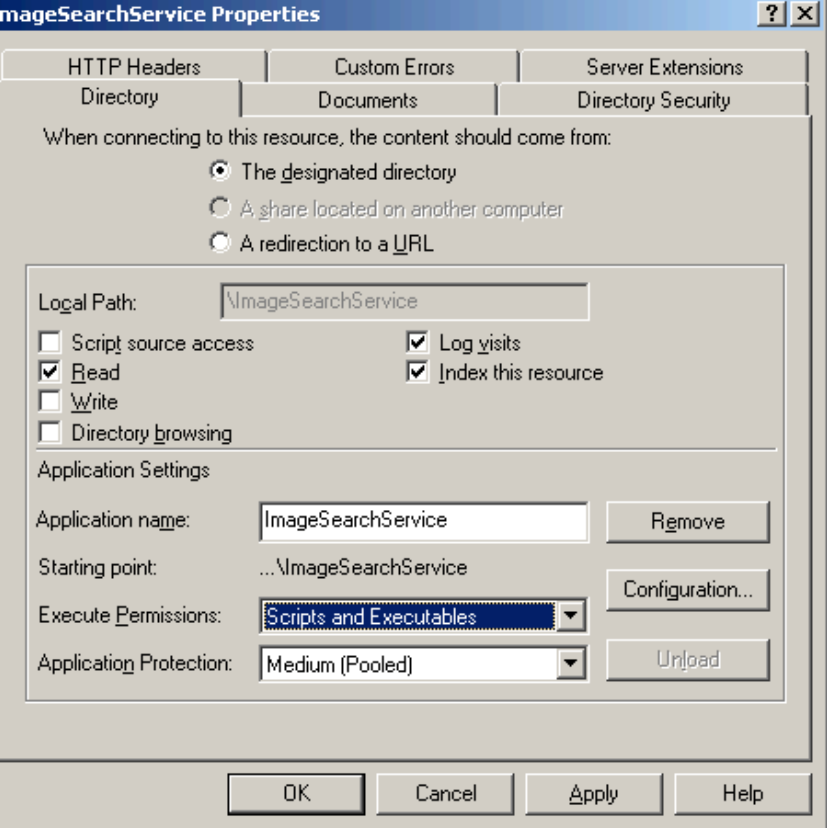

### Using Web Services

• Project → Add Web Reference

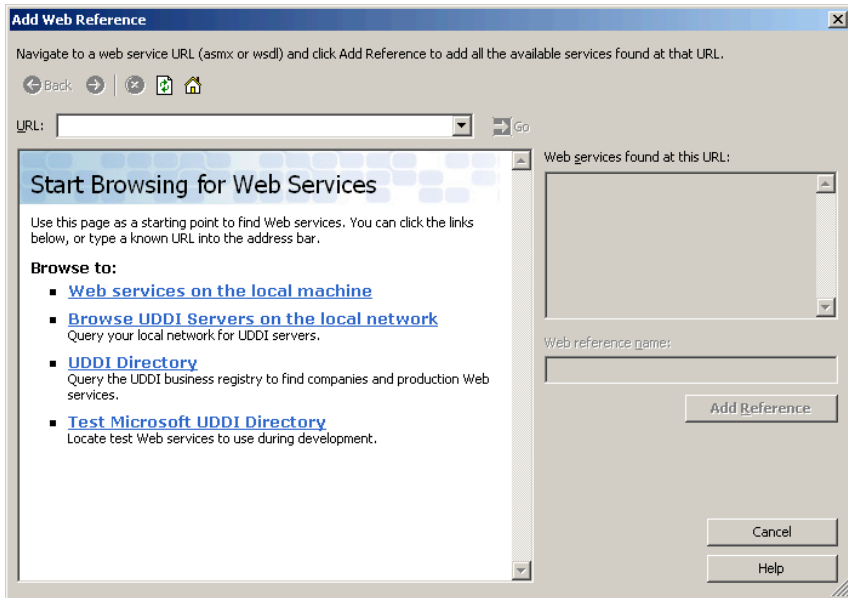

- Use your own web services on local machine or point to a wsdl file on the web
- http://api.google.com/GoogleSearch.wsdl

# Using Web Services (cont.)

- Make give the web service a name that is easy to use
- Methods exposed by the web service can be called through the stub class generated by Visual Studio

ExampleWebService ws = new ExampleWebService(); Object obj = ws.exampleMethod();